# **COMMENT UTILISER LE POLARGRAPH DU LOV ?**

 $\times$   $\,$   $\times$ 

#### **Vous avez besoin de :**

- 1 planche de 120 cm x 90 cm au minimum,
- 1 kit polargraph :
	- 2 moteurs pas à pas montés sur une petite planche,
	- o 1 carte Arduino avec le firmware,
	- o 1 shield "motorshield DK electronics",
	- 1 chargeur de téléphone portable (USB 5V/2A);
- 1 gondole fixée sur sa courroie,
- 2 contrepoids (couvercle de disque dur par exemple),
- 4 pinces,
- 2 aimants de disque dur pour guider les fils reliés à la gondole (pratique avec un tableau blanc),
- du papier,
- des feutres,
- un PC sous Linux de préférence,
- de la patience.

# **1- Assemblage du polargraph**

Fixer les deux moteurs (gauche et droite) sur le haut de la planche à l'aide des pinces.

 $\mathbf{x} \parallel \mathbf{x}$ 

- Positionner la gondole au milieu de la planche en passant les courroies autour des poulies.
- Accrocher les deux contrepoids pour tendre les courroies.

 $\boldsymbol{\times}$   $\boldsymbol{\times}$ 

# **2- Câblage du polargraph**

Penser à bien respecter la couleur des fils.

du moteur gauche à la carte Arduino

 $\mathbf{x} \parallel \mathbf{x}$ 

du moteur droit à la carte Arduino

 $\times$   $\,$   $\times$ 

du servomoteur (doigt pour lever le crayon) à la carte Arduino.

Last<br>update: update: 2022/11/27 projets:polargraph:polargraph\_utilisation https://labovilleurbanne.fr/dokuwiki/projets:polargraph:polargraph\_utilisation?rev=1669573825 18:30

Faire passer les fils au centre de la planche en utilisant les aimants comme guide.  $\times$   $\times$ 

# **3- Soft Polargraph sous Processing.**

lien pour téléchargement ⇒ processing 2.2 et polargraph à partir des sources d'Euphy. [outils du lov](https://labovilleurbanne.fr/nextcloud/index.php/s/2LwBHE8yHgSKpid) [Ubuntu 18.04.1 LTS](https://labovilleurbanne.fr/nextcloud/index.php/s/2LwBHE8yHgSKpid)

#### **4- Propriétés de la machine.**

[propriétés de la machine selon Euphy](http://www.polargraph.co.uk/wp-content/uploads/2012/07/marking-diagram.jpg)

 $\pmb{\times}$ 

- circonférence de la poulie = mm per rev ⇒ 109mm
- nombre de pas du moteur = steps per rev ⇒ 200
- incrément de la commande = steps multiplier ⇒ 2
- largeur de la machine = machine width ⇒ 708 mm entre les bords des 2 poulies
- hauteur de la machine = machine height ⇒ 1097 mm
- largeur de la page ⇒ page width
- hauteur de la page ⇒ page height
- le bouton center page permet de centrer la page automatiquement, c'est pratique !!!
- position en x du home = home pos  $x \rightarrow p$  position de reference en haut de la page
- position en y du home  $=$  home pos y
- le bouton center page permet de centrer le home en x !!!
- levée (lift) du cravon = pen up  $\Rightarrow$  13 angle du doigt
- appui (drop) du crayon = pen down ⇒ 97 angle du doigt
- vitesse de rotation max = motor max speed ⇒ 500 pas par seconde
- acceleration max = motor acceleration ⇒ 250 pas par seconde

 $\pmb{\times}$ 

#### **principaux paramètres à prendre en compte pour dessiner un dessin vectoriel (svg)**

From: <https://labovilleurbanne.fr/dokuwiki/>- **DokuWiki du LOV**

Permanent link: **[https://labovilleurbanne.fr/dokuwiki/projets:polargraph:polargraph\\_utilisation?rev=1669573825](https://labovilleurbanne.fr/dokuwiki/projets:polargraph:polargraph_utilisation?rev=1669573825)**

Last update: **2022/11/27 18:30**

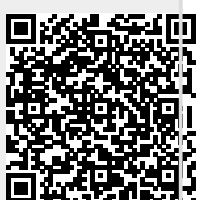